# **NOC**

# Manuale utente monitor LCD

### E970SWN/E970SWNL/E970SWN5 E2270SWN/E2270SWN6/E2270SWN5 (Illuminazione LED)

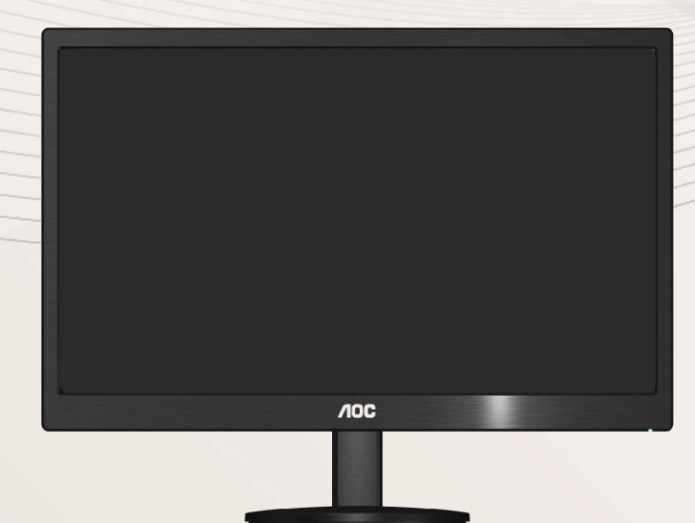

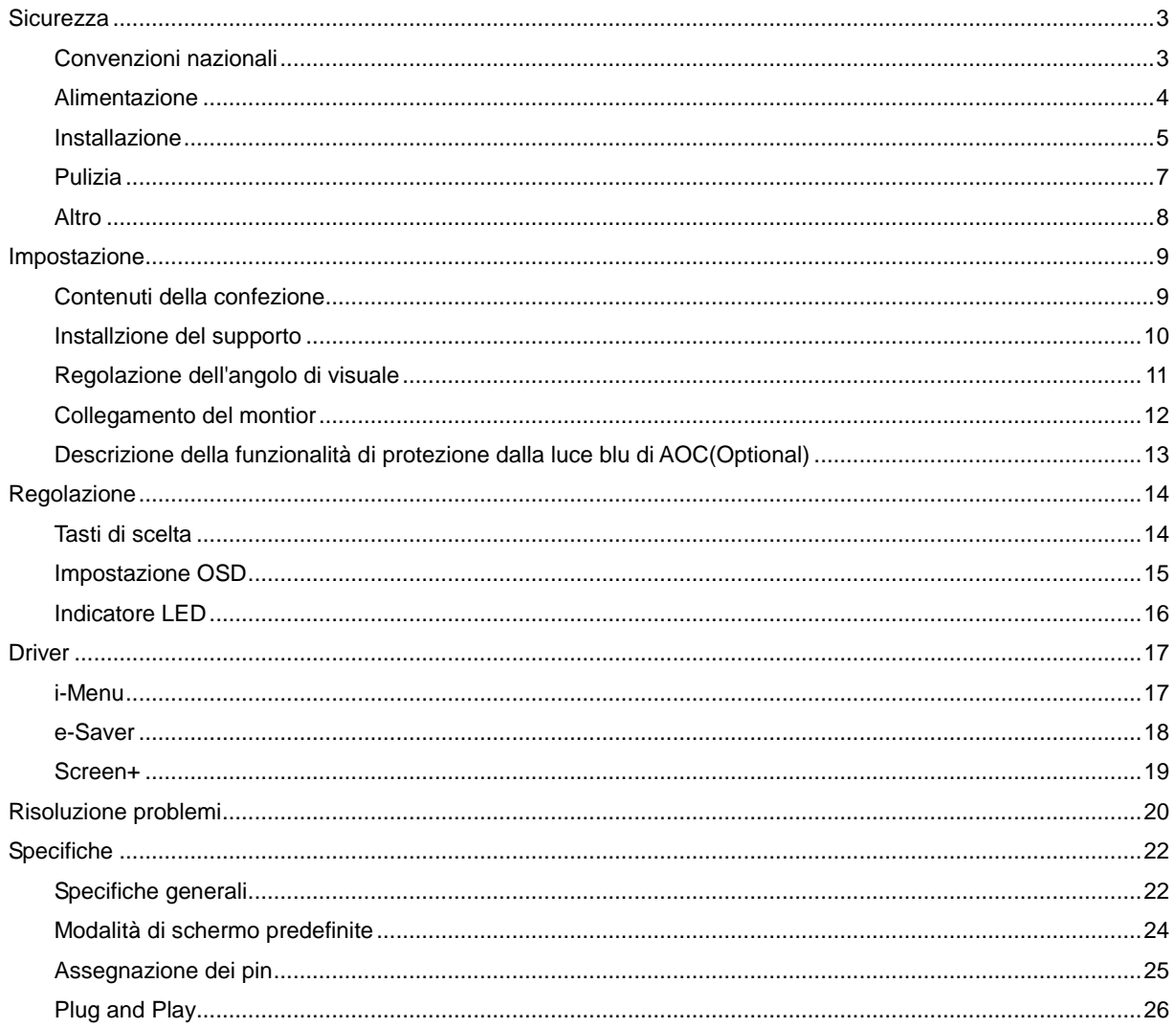

### <span id="page-2-0"></span>**Sicurezza**

#### <span id="page-2-1"></span>**Convenzioni nazionali**

La sezione seguente descrive le note convenzionali utilizzate in questo documento.

#### **Note, avvertenze e segnalazioni di attenzione**

All'interno di questa guida blocchi di testo, stampati in corsivo oppure in grassetto, possono essere accompagnati da un'icona. Questi blocchi di testo sono note, avvertenze e segnalazioni di attenzione e sono utilizzati come segue:

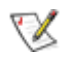

NOTA: UNA NOTA indica informazioni importanti che aiutano a fare un migliore utilizzo del vostro sistema.

#### $\triangle$

AVVERTENZA: UN AVVERTENZA indica un potenziale danno all'hardware, oppure una perdita di dati, e spiega come evitare il problema.

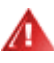

ATTENZIONE: Un messaggio d'attenzione indica la possibilità di lesioni personali e spiega come evitare il problema. Alcuni avvisi possono apparire sotto formati diversi e potrebbero non essere accompagnati da un'icona. In tali casi la specifica presentazione dell'avviso è resa obbligatoria dalle autorità legislative.

#### <span id="page-3-0"></span>**Alimentazione**

Il monitor deve essere alimentato esclusivamente secondo le specifiche riportate nell'etichetta. Se non si conosce il tipo d'alimentazione fornita alla propria abitazione, consultare la locale compagnia elettrica.

Il monitor è dotato di una spina a tre dentelli con messa a terra, dove il terzo dentello serve per la messa a terra. Questa spina potrà essere inserita solo in una pressa con messa a terra. Se non si dispone di una presa adatta, è necessario farsene installare una, o utilizzare un adattatore per garantire la corretta dispersione della terra. Non tentare di eliminare il polo della messa a terra.

In caso di temporali, o lunghe assenze, si raccomanda di staccare la spina dell'apparecchio. In questo sarà protetto da eventuali danni determinati dagli sbalzi di tensione.

Al Non sovraccaricare le prese e le prolunghe. Il sovraccarico può essere causa di incendi o scosse elettriche.

**Per garantire prestazioni soddisfacenti, si raccomanda di utilizzare il monitor solamente con computer** registrati UL, provvisti delle apposite prese tra 100 - 240V CA, Min. 5A

La presa a muro deve trovarsi in prossimità dell'attrezzatura ed essere di facile accesso.

AL Da utilizzare esclusivamente con l'adattatore di corrente fornito (uscita 12V DC 3A) approvato e marchiato UL, CSA (Solo per monitor con adattatore di corrente).

#### <span id="page-4-0"></span>**Installazione**

Al Non collocare il monitor su di un carrello, supporto, treppiede, staffa o tavolo instabile. Se il monitor cade, si possono provocare lesioni alle persone e seri danni all'attrezzatura. Utilizzare solamente carrelli, supporti, treppiedi, staffe o tavoli raccomandati dal produttore o venduti con il prodotto. Qualsiasi montaggio del prodotto deve essere eseguito attenendosi alle istruzioni del produttore, e devono essere usati accessori di montaggio raccomandati dal produttore. Un prodotto collocato su carrello deve essere spostato con attenzione.

All Non inserire mai alcun oggetto di alcun tipo attraverso le fessure del monitor. Diversamente si possono danneggiare i circuiti provocando incendi o elettrocuzioni. Non versare mai liquidi sul monitor.

**AL** Non collocare la parte frontale del prodotto sul pavimento.

Se si monta il monitor su una parete o uno scaffale, utilizzare i supporti approvati dal produttore, ed attenersi alle relative istruzioni.

Lasciare dello spazio libero attorno al monitor come mostrato di seguito. Diversamente la circolazione dell'aria potrebbe essere inadeguata ed il conseguente surriscaldamento può provocare incendi o danni al monitor.

Л Per evitare potenziali danni, ad esempio il distacco del pannello dalla cornice, assicurarsi che il monitor non si inclini verso il basso di oltre -5 gradi. Se si supera l'angolo di inclinazione massimo verso il basso di -5 gradi, i danni al monitor non saranno coperti dalla garanzia.

Fare riferimento alle istruzioni che seguono, riguardo alle aree necessarie alla ventilazione attorno al monitor, quando è installato su parete o usando la base:

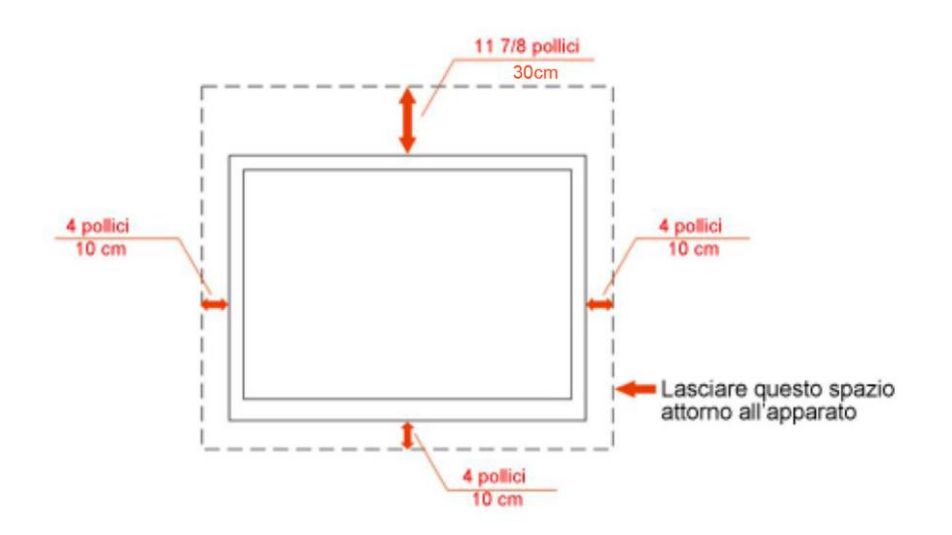

#### Installazione su parete

#### Installazione con base

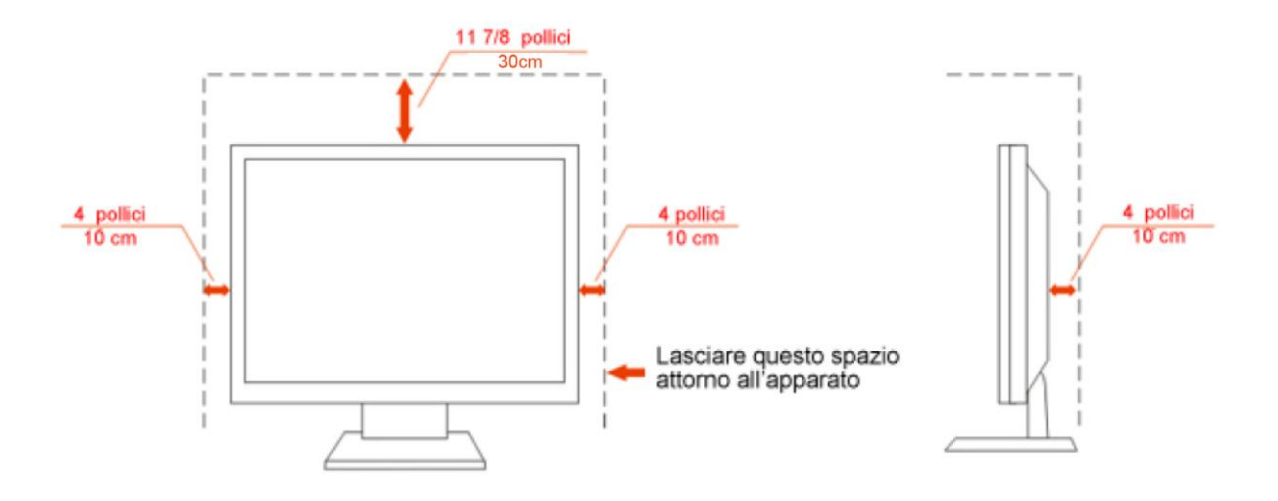

#### <span id="page-6-0"></span>**Pulizia**

Pulire regolarmente le coperture esterne usando il panno fornito in dotazione. Usare un detergente neutro per rimuovere le macchie, invece di detergenti aggressivi che possono rovinare le coperture esterne del prodotto.

Durante la pulizia, accertarsi che il detergente non goccioli all'interno del prodotto. Il panno usato per la pulizia non deve essere troppo ruvido, perché può graffiare la superficie dello schermo.

Scollegare il cavo d'alimentazione prima di pulire prodotto.

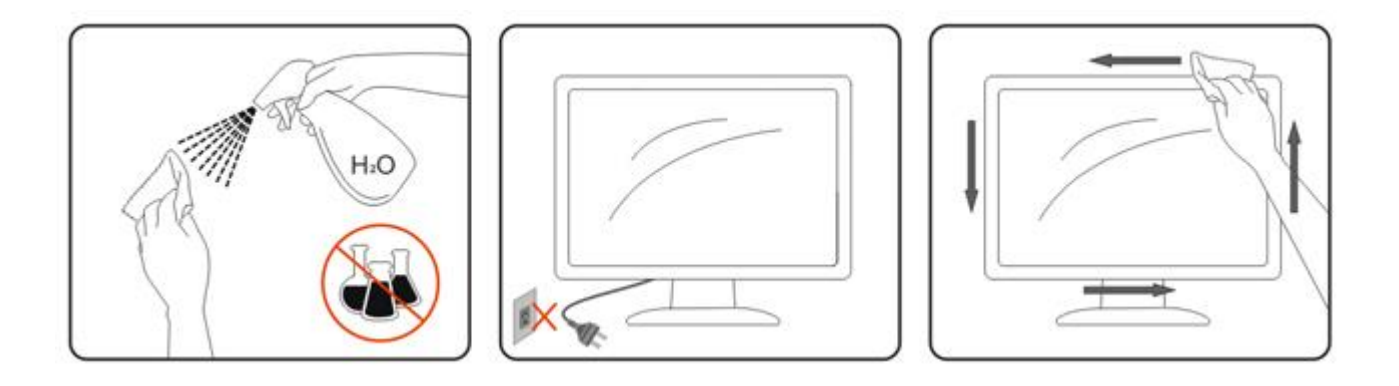

#### <span id="page-7-0"></span>**Altro**

Se il prodotto emette strani odori, rumori o fumo, scollegare IMMEDIATAMENTE il cavo d'alimentazione e mettersi in contatto con il Centro Assistenza.

Assicurarsi che le aperture per la ventilazione non siano bloccate da oggetti o tessuti.

**All** Non far subire al monitor LCD forti vibrazioni o impatti severi durante il funzionamento.

Non colpire o far cadere il monitor durante il funzionamento o il trasporto.

## <span id="page-8-0"></span>**Impostazione**

#### <span id="page-8-1"></span>**Contenuti della confezione**

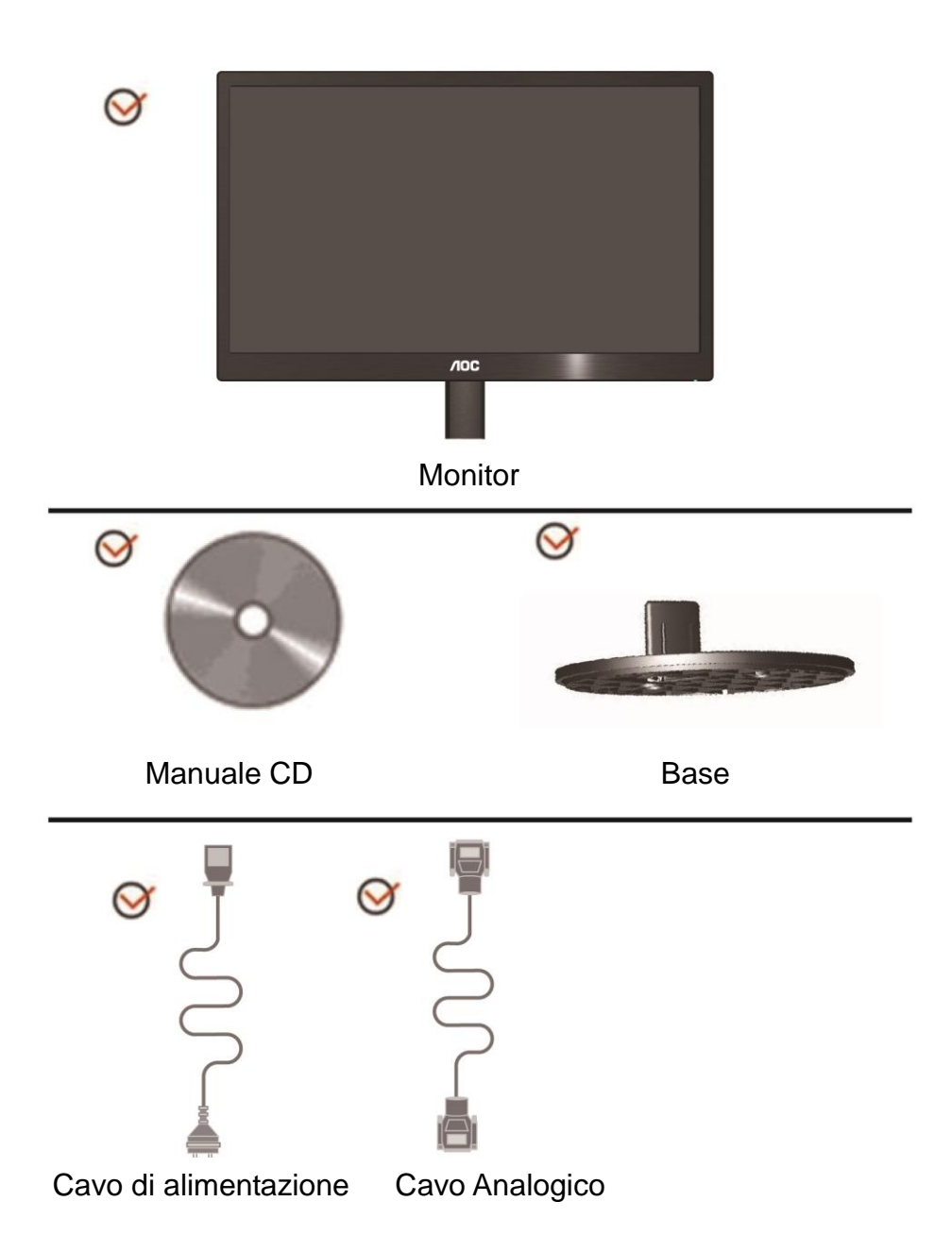

### <span id="page-9-0"></span>**Installzione del supporto**

Attenersi alle fasi che seguono per installare o rimuovere del supporto. Configurazione:

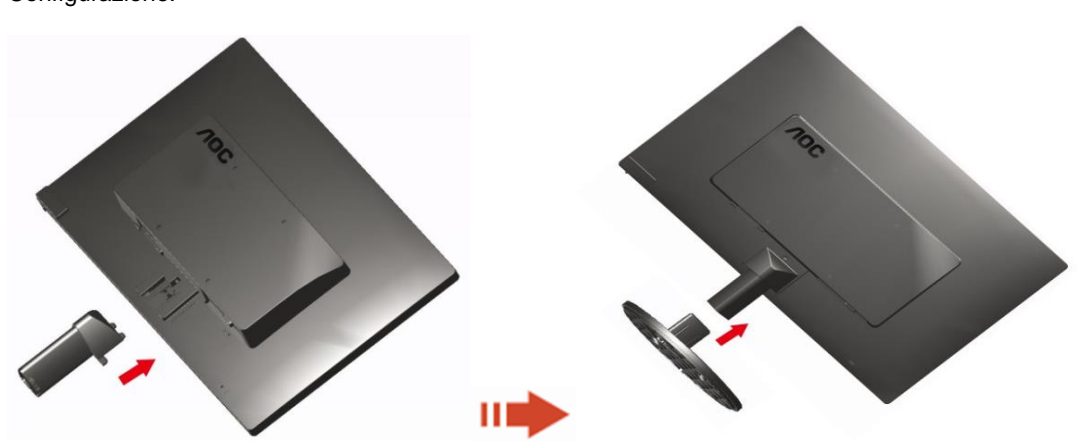

Rimuovi:

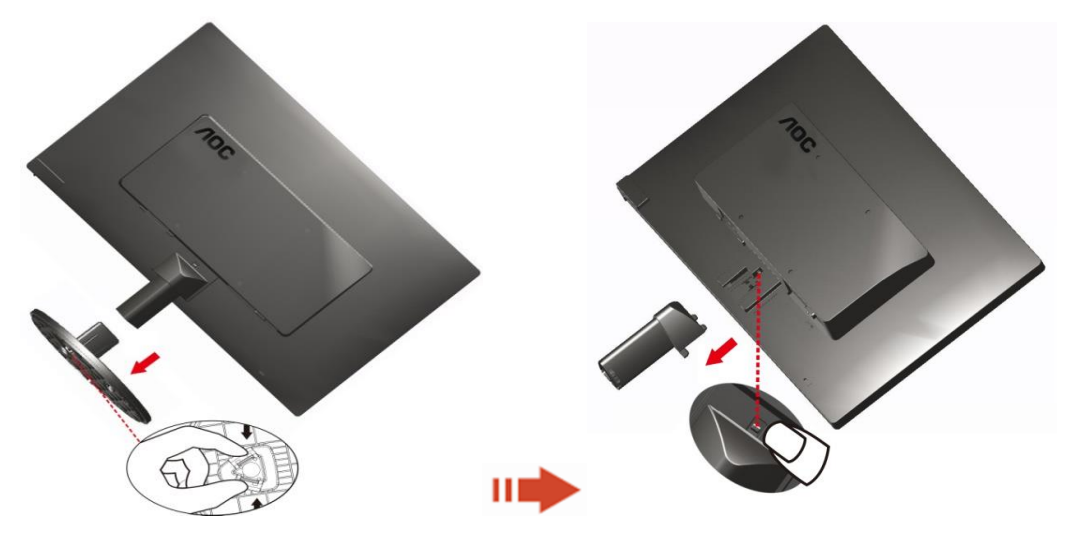

#### <span id="page-10-0"></span>**Regolazione dell'angolo di visuale**

Per ottenere la visione ottimale si raccomanda di guardare all'intera faccia del monitor e poi regolare l'inclinazione in base alle proprie preferenze.

Quando si cambia l'angolazione, afferrare la base in modo che e il monitor non si sbilanci.

L'angolazione del monitor può essere regolata tra -3° e 10 °(E970SWN/E970SWNL/E970SWN5) or -5° e 15 °(E2270SWN/E2270SWN6/E2270SWN5).

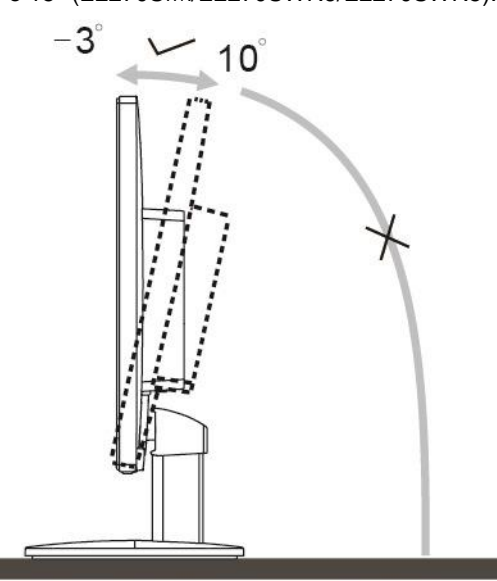

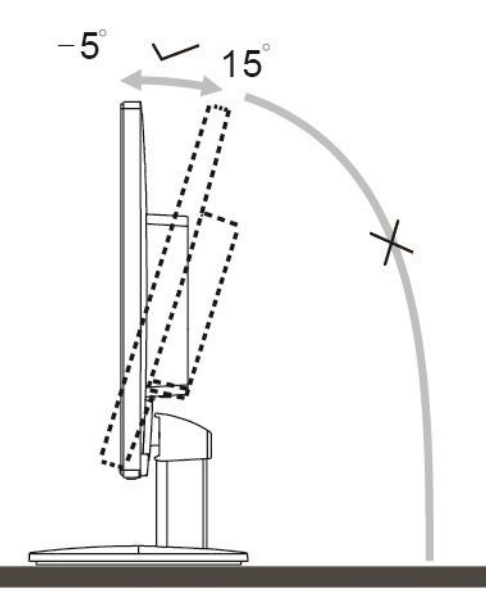

E970Sww/E970SwwL/E970SWN5

E2270Sww/E2270SWN6/E2270SWN5

#### **NOTA:**

Non toccare lo schermo LCD quando si esegue l'inclinazione. Diversamente si possono provocare danni o rotture dello schermo LCD.

#### **Avvertenza**

- 1. Per evitare potenziali danni allo schermo, ad esempio il distacco del pannello, assicurarsi che il monitor non si inclini verso il basso di oltre -5 gradi.
- 2. Non premere lo schermo durante la regolazione dell'angolo del monitor. Afferrare solo la cornice.

#### <span id="page-11-0"></span>**Collegamento del montior**

Collegamento dei cavi sul retro del monitor e del computer:

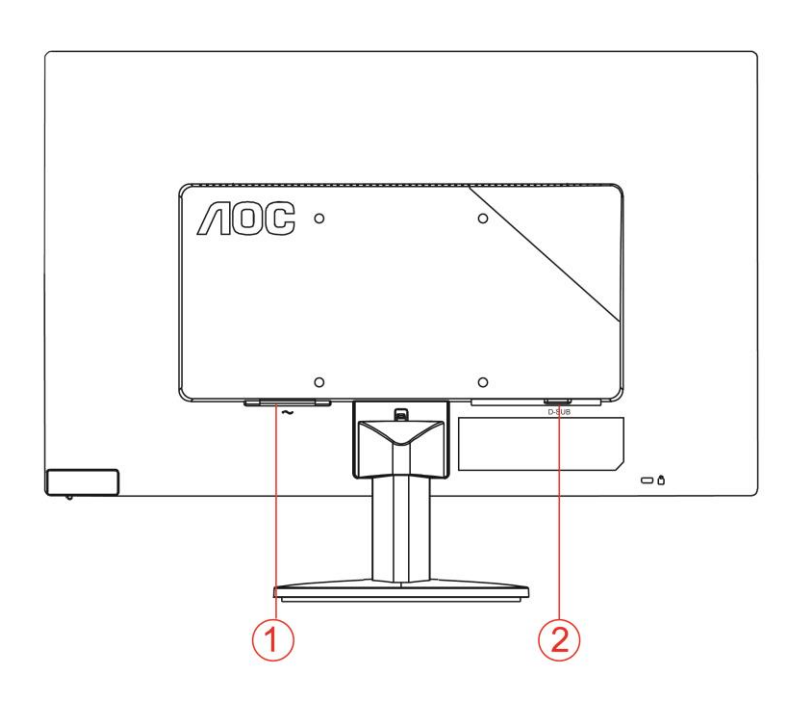

1.Alimentazione

2. Analogico (cavo VGA DB-15)

Spegnere sempre il PC ed il monitor LCD - prima di eseguire i collegamenti - per proteggere le attrezzature.

1 Collegare il cavo d'alimentazione alla porta AC sul retro del monitor.

2 Collegare una estremità del cavo D-Sub a 15 pin al retro del monitor e l'altra estremità alla porta D-Sub del computer.

3 Accendere il monitor ed il computer.

Se sul monitor appare un'immagine, l'installazione è completa. In caso contrario, fare riferimento alla sezione Risoluzione dei Problemi.

#### <span id="page-12-0"></span>**Descrizione della funzionalità di protezione dalla luce blu di AOC(Optional)**

Ricerche hanno mostrato che come i raggi ultravioletti possano provocare danni all'occhio, anche i raggi provenienti dalla luce blu di monitor LED possono provocare danni a differenti parti dell'occhio e influire sulla vista nel tempo. La funzionalità di protezione dalla luce blu di AOC utilizza una tecnologia intelligente per ridurre le onde nocive della luce blu senza influenzare il colore o l'immagine del monitor.

## <span id="page-13-0"></span>**Regolazione**

#### <span id="page-13-1"></span>**Tasti di scelta**

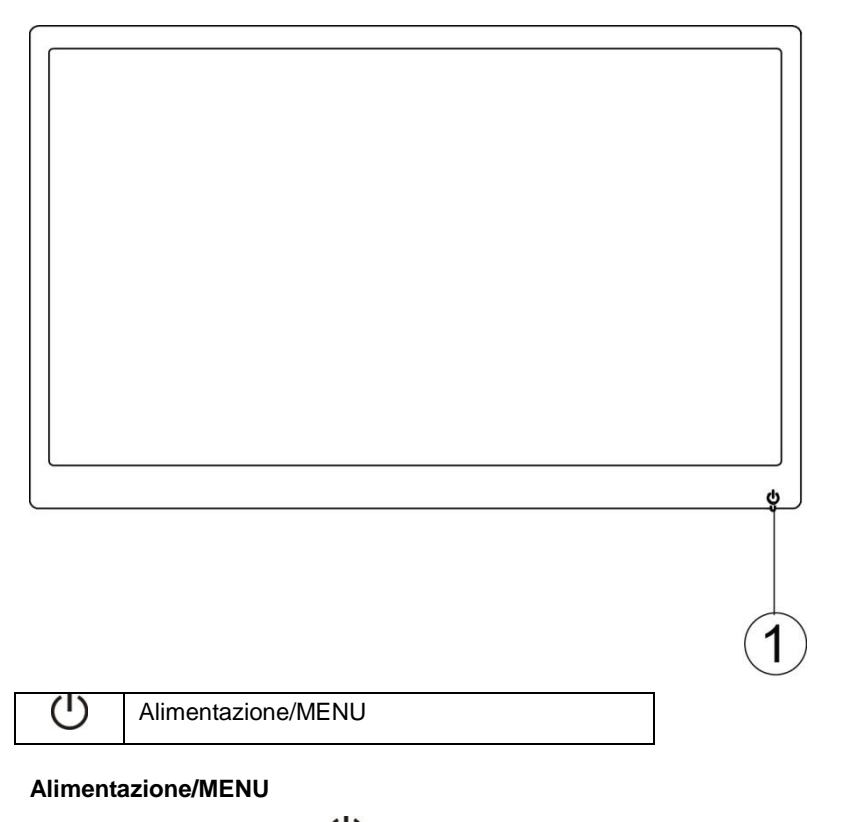

Se spento, premere il tasto  $\bigcup$  peer accendere il monitor.

Se acceso, premere continuamente il tasto  $\mathbb U$  per circa 3 secondi per spegnere il monitor.

#### <span id="page-14-0"></span>**Impostazione OSD**

**Istruzioni semplici e di base sui tasti di comando.**

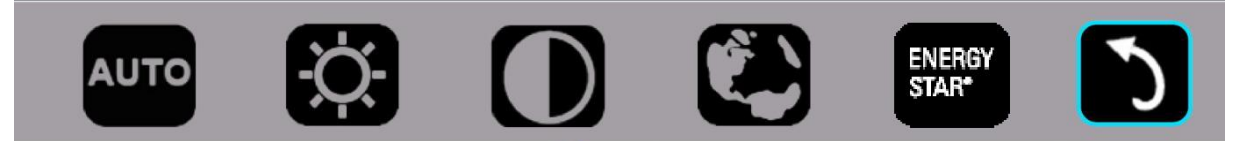

#### 1). Premere il tasto in basso  $\mathcal O$  per attivare la finestra OSD.

2). È quindi possibile selezionare una delle funzioni premendo rapidamente e ripeturamente il tasto in basso  $\heartsuit$ . Il riquadro blu consente di navigare a destra mentre si preme il tasto. È possible rilasciare  $\circlearrowright$  quando il riquadro blu evidenzia l'opzione da selezionare. Selezione è un ciclo unidirezionale che si muove sempre verso una direzione per poi tornare all'inizio del menu. Il riquadro blu mantiene attiva la funzione selezionata per circa 3 secondi e l'icona della funzione lampeggia tre volte per confermare e attivare la scelta visibile sul 1º strato dell'OSD.

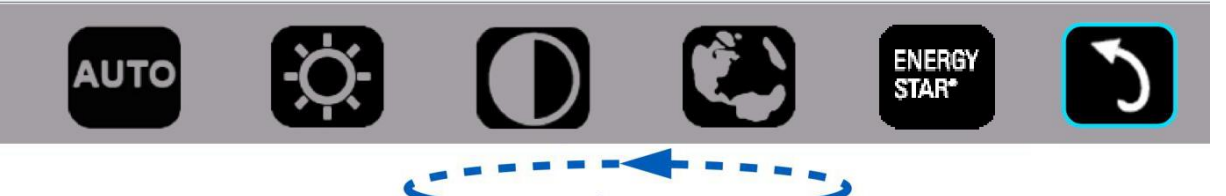

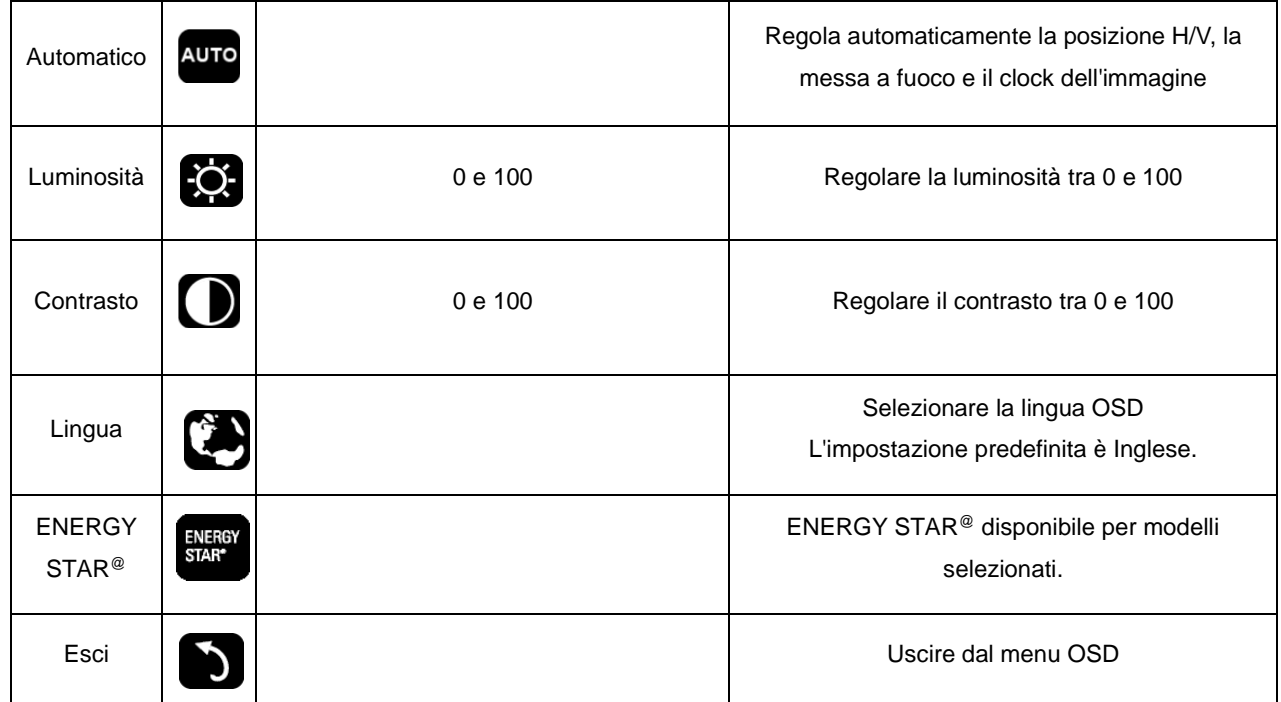

- 1. Il menu principale scompare in caso di circa 3 secondi di inattività.
- 2. Il menu secondario scompare in caso di circa 3 secondi di inattività.
- 3. Prima di navigare sul menu OSD, il monitor si spegne premendo continuamente il tasto in basso per oltre 3 secondi.

#### <span id="page-15-0"></span>**Indicatore LED**

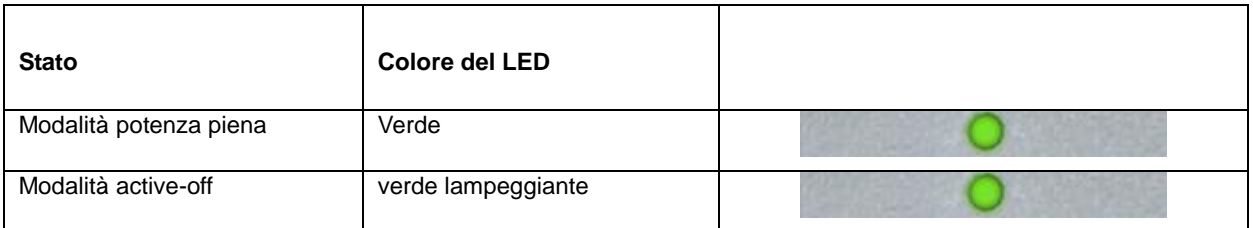

### <span id="page-16-0"></span>**Driver**

#### <span id="page-16-1"></span>**i-Menu**

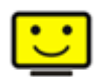

Benvenuti ad usare il software "i-Menu" di AOC. i-Menu rende facile la regolazione dell'impostazione del display del monitor per mezzo dei menu sullo schermo invece dei pulsanti OSD sul monitor. Cliccate qui per installare il software. Per completare l'installazione, seguite la guida all'installazione..

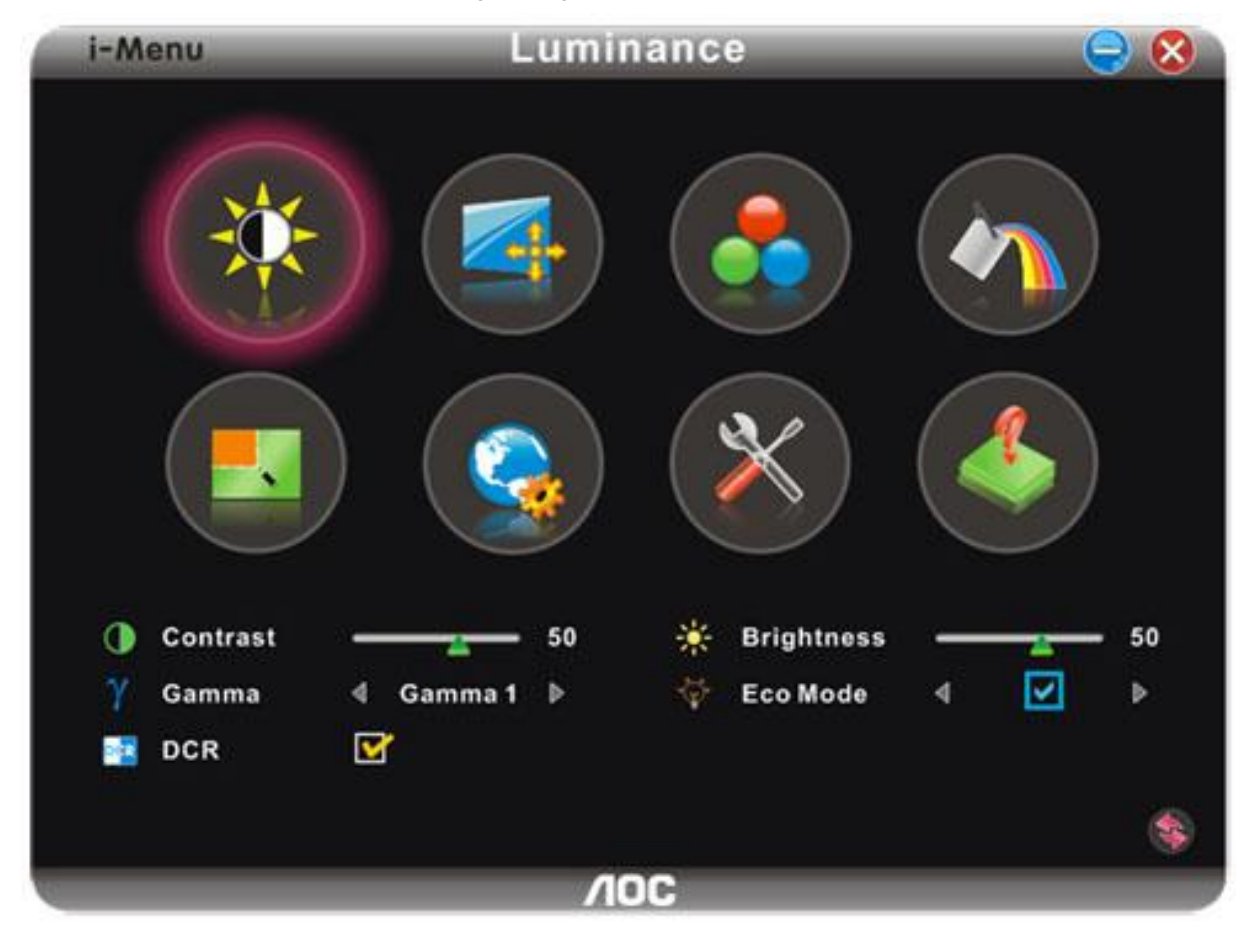

#### <span id="page-17-0"></span>**e-Saver**

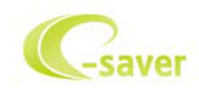

Ti diamo il benvenuto ad usare il software di gestione energetica del monitor e-Saver AOC! e-Saver AOC è dotato di funzioni Smart Shutdown (Spegnimento intuitivo) che permettono ai monitor di spegnersi puntualmente in qualsiasi stato del PC (acceso, spento, modalità di sospensione, screen saver); l'intervallo effettivo di spegnimento dipende dalle preferenze personali (fare riferimento all'esempio che segue). Fare clic su "driver/e-Saver/setup.exe" per avviare l'installazione del software e-Saver; seguire le istruzioni della procedura guidata per completare l'installazione del software.

In ciascuno dei quattro stati del PC, si può scegliere dal menu a discesa l'intervallo voluto (in minuti) per spegnere il monitor. Di seguito illustriamo l'esempio:

1) Il monitor non si spegnerà mai quando il PC è acceso.

2) Il monitor si spegnerà automaticamente 5 minuti dopo avere spento il PC.

3) Il monitor si spegnerà automaticamente 10 minuti dopo che il PC ha avuto accesso alla modalità di sospensione/standby.

4) Il monitor si spegnerà automaticamente 20 minuti dopo l'attivazione dello screen saver.

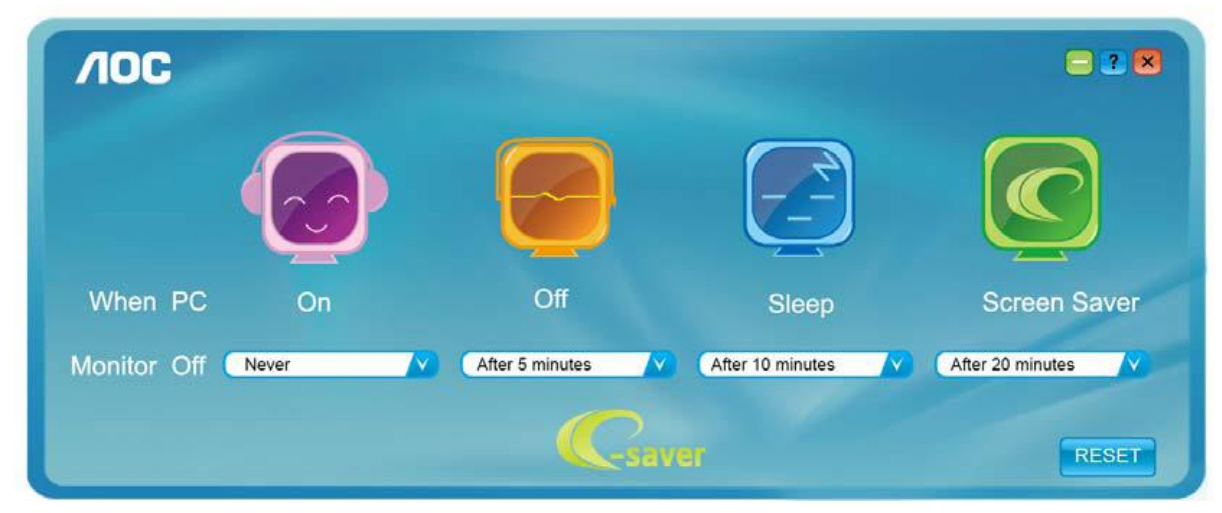

Fare clic su "RESET" (RIPRISTINO) per ripristinare le impostazioni di e-Saver sui valori predefiniti.

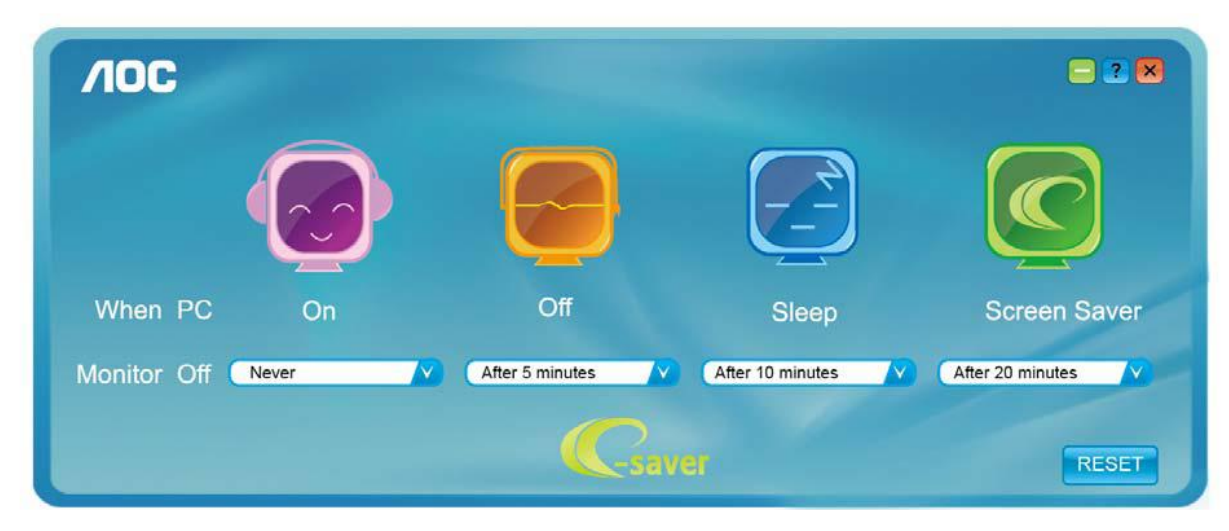

#### <span id="page-18-0"></span>**Screen+**

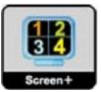

Benvenuti ad usare il software "Screen+" di AOC. Il software Screen+ è uno strumento di suddivisione dello schermo del desktop, che consente di dividere il desktop in vari riquadri, ognuno dei quali visualizza una finestra differente. Basta semplicemente trascinare la finestra sul riquadro corrispondente nel momento in cui si desidera accedervi. Supporta vari monitor per agevolare le operazioni. Per l'installazione, seguire il software di installazione.

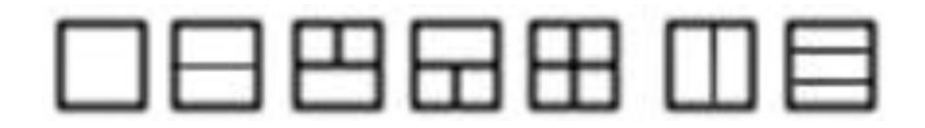

# <span id="page-19-0"></span>**Risoluzione problemi**

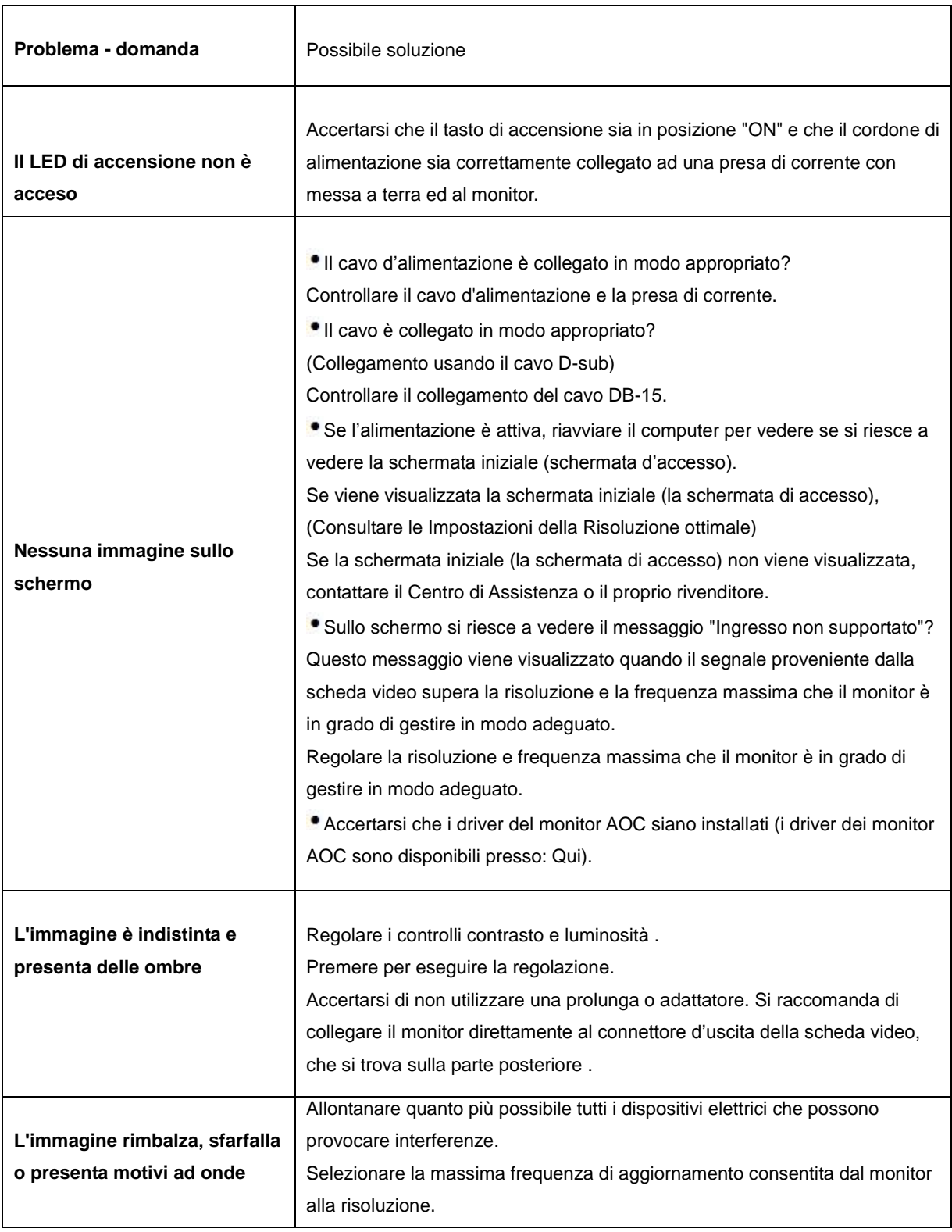

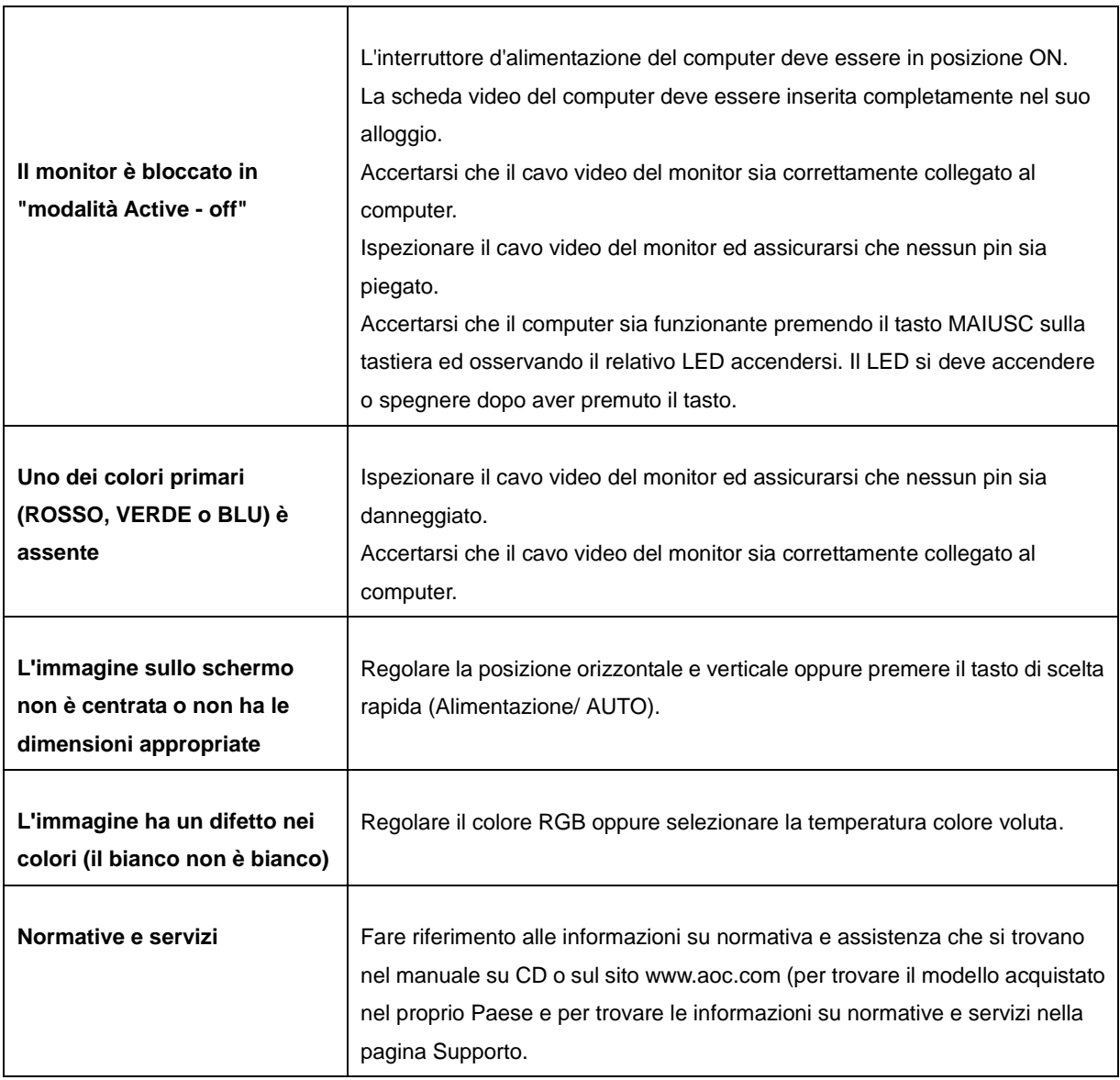

# <span id="page-21-0"></span>**Specifiche**

### <span id="page-21-1"></span>**Specifiche generali**

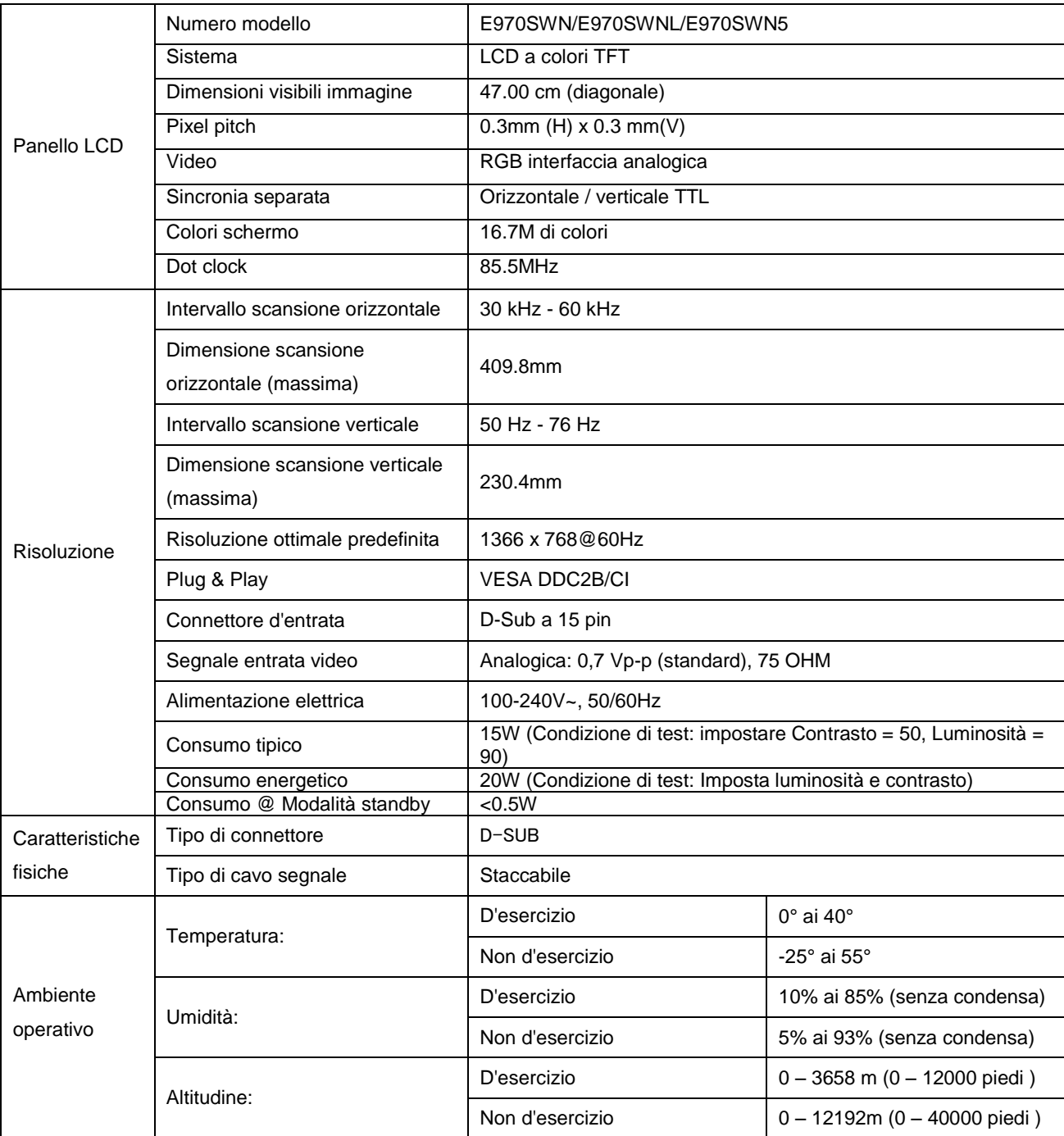

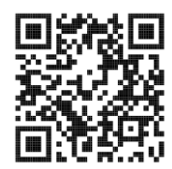

E970SWN

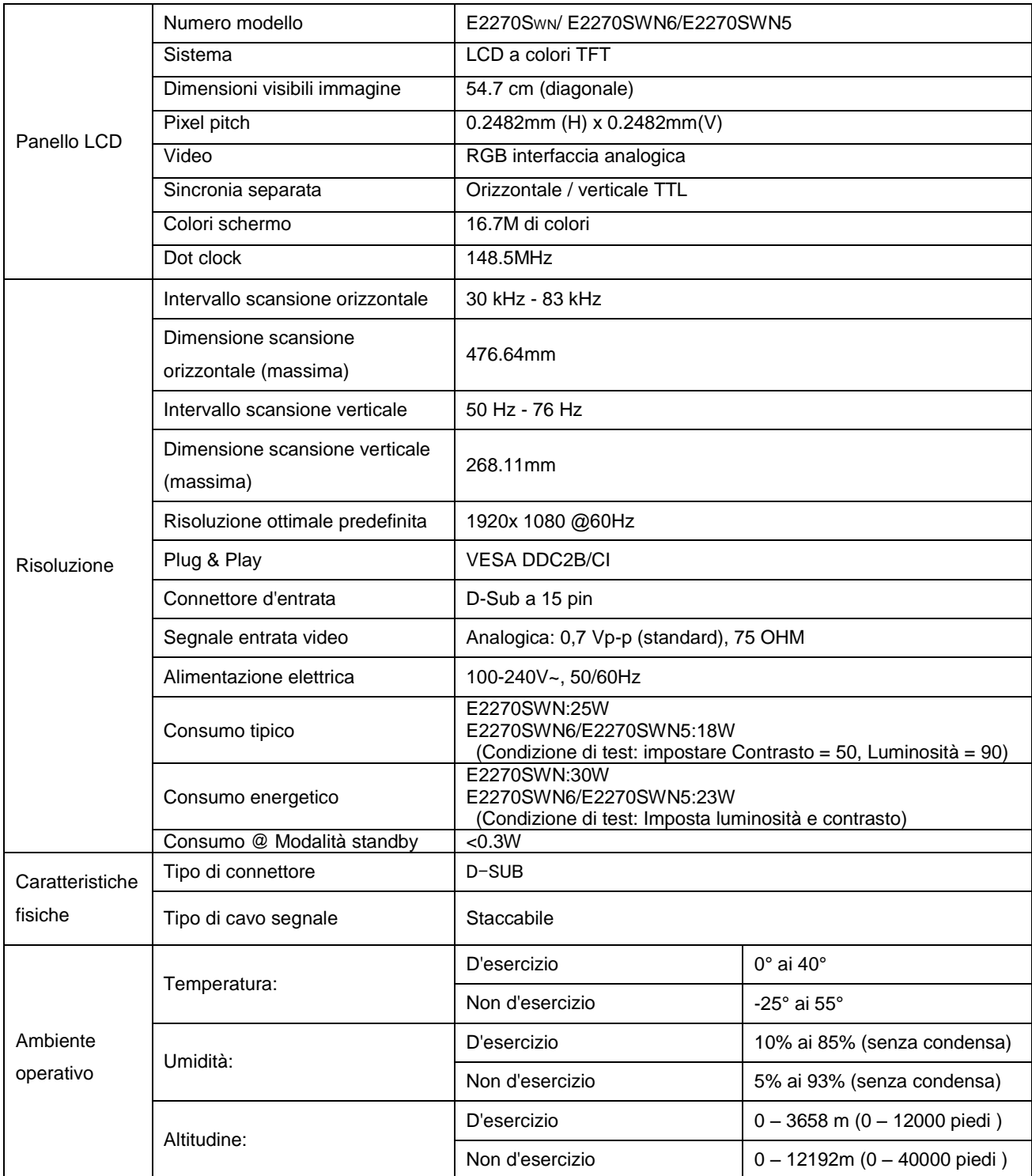

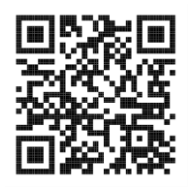

E2270SWN

### <span id="page-23-0"></span>**Modalità di schermo predefinite**

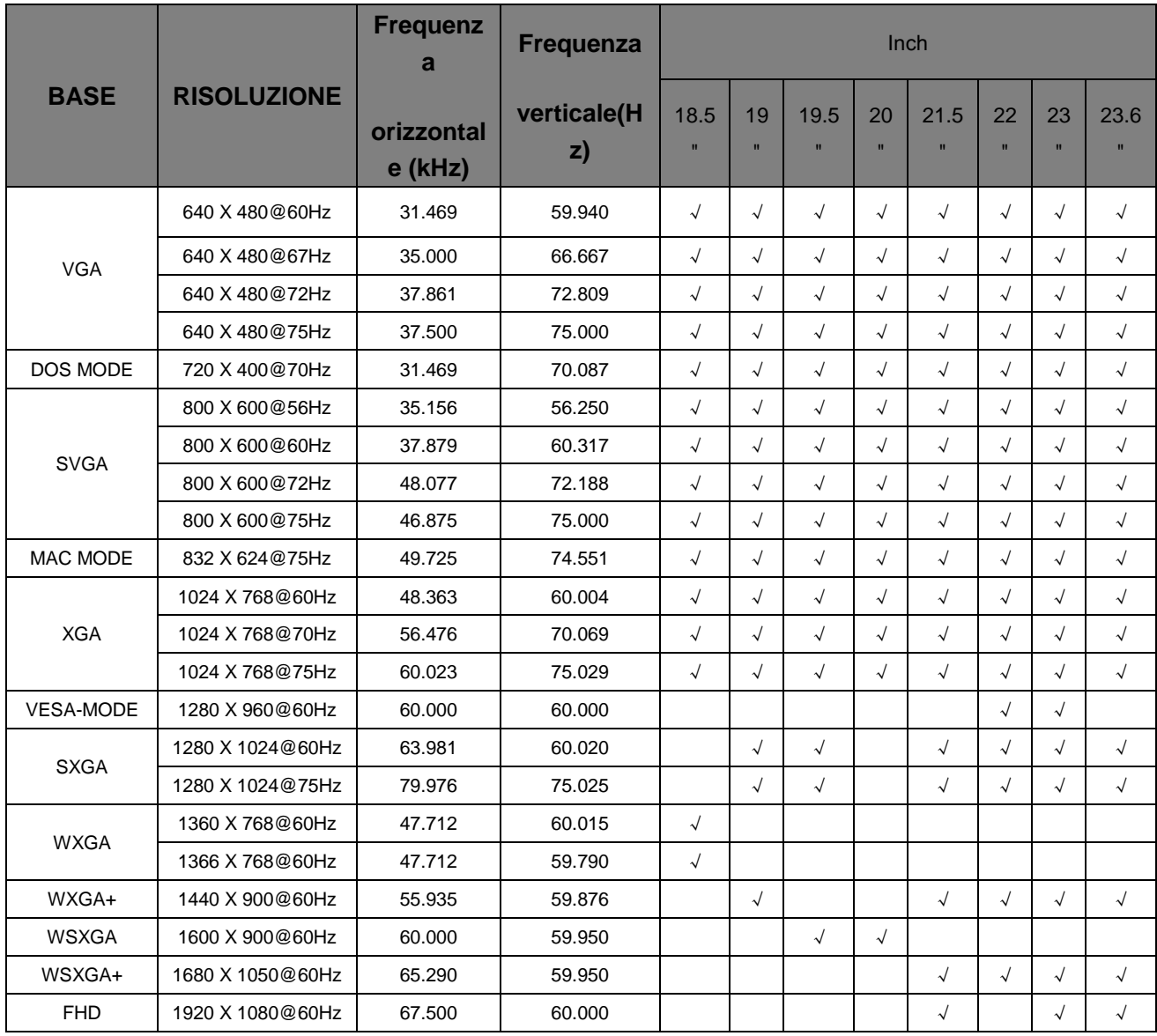

### <span id="page-24-0"></span>**Assegnazione dei pin**

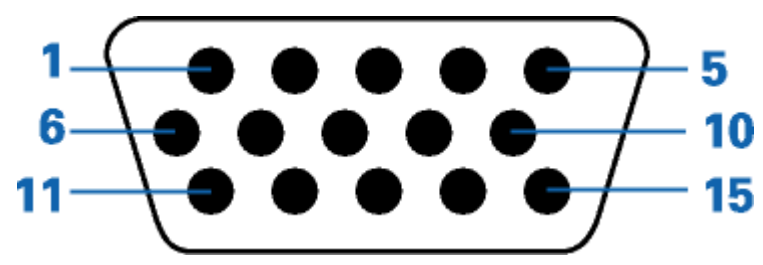

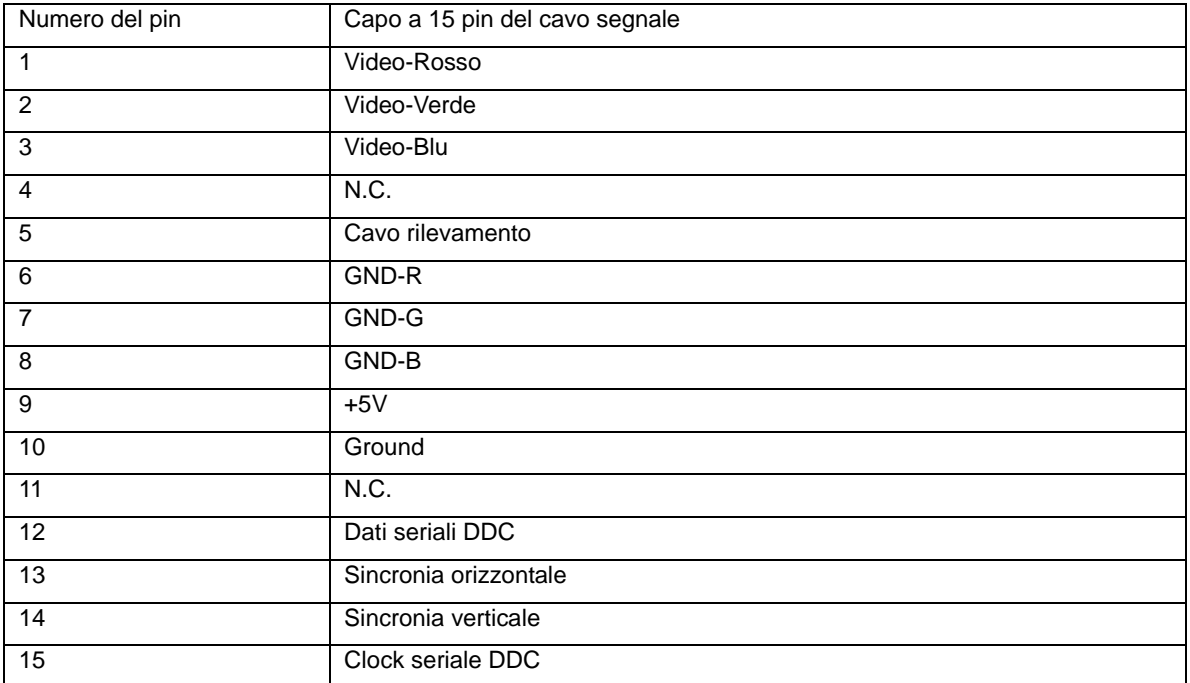

#### <span id="page-25-0"></span>**Plug and Play**

#### **Funzione Plug & Play DDC2B**

Questo monitor è dotato di funzione VESA DDC2B in base allo standard VESA DDC STANDARD. Questa funzione permette al monitor di informare il sistema sulla propria identità e, secondo il livello di DDC utilizzato, di comunicare informazioni aggiuntive sulle sue capacità di visualizzazione.

DDC2B è un canale dati bidirezionale basato sul protocollo I2C. L'host può richiedere informazioni EDID tramite il canale DDC2B.